# **Spielelemente - Aktion**

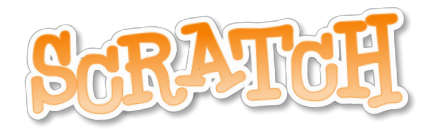

## Nach dieser Unterrichtseinheit kannst du

- innerhalb deiner Figur neue Bilder erzeugen
- die Bilder so ansteuern, dass sie eine Bewegung ergeben
- diese Bewegung durch ein Ereignis auslösen (z.B. einen Tastendruck)
- Aktionen und Sounds miteinander kombinieren

#### Kompetenzen LP21

- MI.2.1.d analoge und digitale [Darstellung](http://v-ef.lehrplan.ch/index.php?code=a|10|0|2|0|1) von Daten
- $\bullet$ [MI.2.1.h](http://v-ef.lehrplan.ch/index.php?code=a|10|0|2|0|1) Dateien wieder finden
- MI.2.2.e [Dateitypen](http://v-ef.lehrplan.ch/index.php?code=a|10|0|2|0|2)  $\bullet$

 $\bullet$ 

 $\bullet$ 

- MI.2.2.b [Lösungswege](http://v-ef.lehrplan.ch/index.php?code=a|10|0|2|0|2) vergleichen  $\bullet$
- MI.2.2.e verstehen, dass ein Computer nur vordefinierte [Anweisungen](http://v-ef.lehrplan.ch/index.php?code=a|10|0|2|0|2) ausführen kann
- MI.2.2.f Programme mit Schleifen, bedingten [Anweisungen](http://v-ef.lehrplan.ch/index.php?code=a|10|0|2|0|2) und Parametern schreiben
	- MI.2.3.j lokal Geräte und Internet als Speicherort [unterscheiden](http://v-ef.lehrplan.ch/index.php?code=a|10|0|2|0|3)

#### Aktionen - Der Figur neue Bilder geben

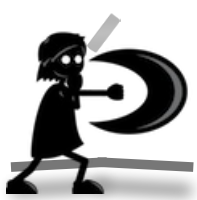

In deinem Spiel hat deine Figur ja Töne erhalten, kann vielleicht schon Dinge einsammeln oder kommt nicht an einem Hindernis vorbei. Nebst Springen wäre doch jetzt das Spielelement Aktion interessant? Dazu musst du deiner Figur zuerst ein paar neue Bilder geben. Wähle dir unter diesem [Dropboxlink](https://www.dropbox.com/sh/jgzf1tfmybdn4jw/AAAQdYP3mGe_ZkL6hHuxMr58a?dl=0) eine der zwei

Aktionen aus und speichere die benötigten Einzelbilder auf deinem Computer. Denke daran, dass du diese Bilder später wiederfinden und in dein Scratchgame

laden sollst. Vielleicht machst du dir einen Ordner und verschiebst die Dateien aus deinem Downloadordner zuerst mal dorthin? Oder du verwendest die Suchfunktion deines Computers, um die Bilder wieder zu finden.

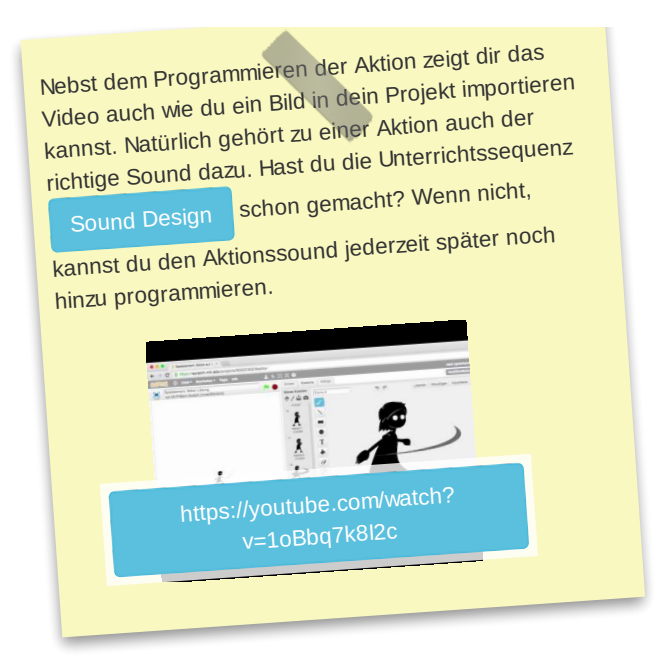

### Für die Lehrperson

Um Dateien wieder zu finden gibt es mehrere Strategien. Wenn in einem Team mit lokaler Dateiablage gearbeitet<br>wird sind Baumstrukturen sehr sinnvoll. Somit sind die Datei ird sind Baumstrukturen sehr sinnvoll. Somit sind die Dateien auch von anderen MitarbeiterInnen leicht wieder zu finden.

Auf einem einzelnen Computer oder in einer Umgebung wie Google Drive oder Office 365 führen Suchfunktionen<br>meist schneller zum Ergebnis.

#### Aktion und Hindernis

In dieser Aufgabe wird's nun sehr spannend. Du musst jetzt deiner Aktion etwas bewirken. Also zum Beispiel dein Hindernis kaputt hauen, damit du weiterkommen kannst. Macht euch in einer Zweiergruppe dazu Gedanken und zeichnet oder schreibt eure Variante auf ein Blatt. Das Besprechen im Team ist ein wichtiger Teil, wenn etwas programmiert werden soll. Ihr werdet euch danach sicher viel mehr im Klaren sein, was zu tun ist. Klärt danach noch eure Rollen. Eine Person übernimmt das Steuer (sitzt am Computer), die andere Person kümmert sich um die Navigation (sagt also was wo zu tun ist). Dieser Arbeitsweise sagt man **pair programming**.

Das folgende Video ist zwar auf englisch, aber ein wenig verstehst du ja sicher schon. Sonst kannst du dir die Sprache automatisch auf Deutsch übersetzen lassen. Die Knöpfe dazu findest du unten rechts beim YouTube Video auf der YouTube Seite.

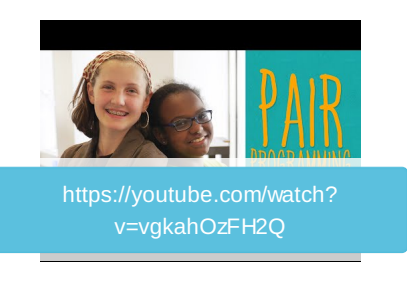

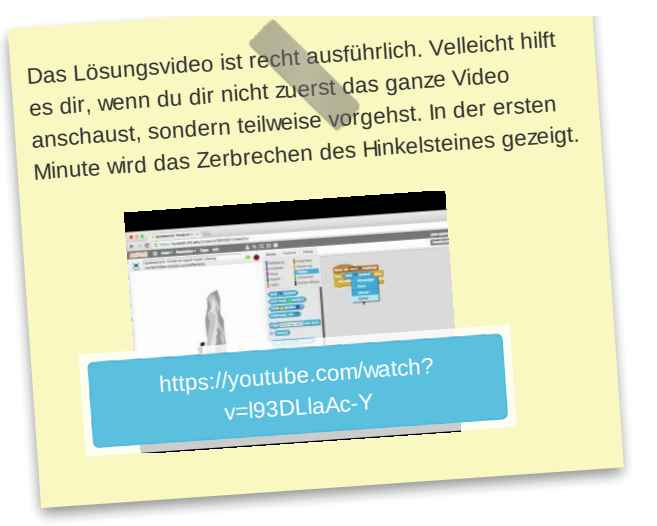